### Obțineți manualul *Informații esențiale despre MacBook*

Aflați mai multe despre configurarea și utilizarea computerului MacBook în manualul *Informații esențiale despre MacBook*. Pentru a vizualiza manualul, accesați [help.apple.com/macbook.](help.apple.com/macbook)

## Asistență

Pentru informații detaliate, accesați [support.apple.com/en-euro/](http://support.apple.com/en-euro/mac/macbook) [mac/macbook.](http://support.apple.com/en-euro/mac/macbook) Pentru a contacta Apple, accesați [support.apple.com/ro-ro/contact.](support.apple.com/ro-ro/contact)

# $\triangle$  MacBook

Nu toate funcționalitățile sunt disponibile în toate regiunile. © 2018 Apple Inc. Toate drepturile rezervate. Designed by Apple in California. Printed in XXXX. RO034-03012-B

# Bun venit pe noul dvs. MacBook

MacBook-ul pornește automat atunci când ridicați capacul. Aplicația Asistent de configurare vă ajută să începeți utilizarea acestuia.

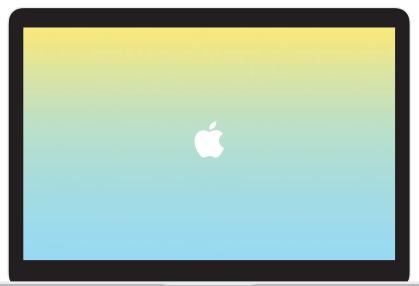

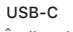

Încărcați MacBook-ul și conectați unități de stocare externă sau un afișaj.

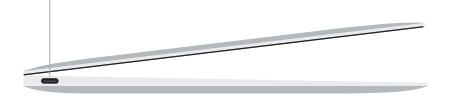

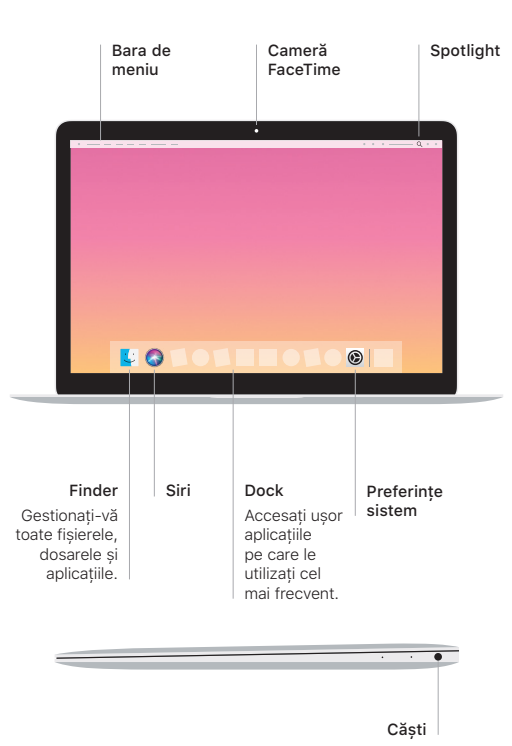

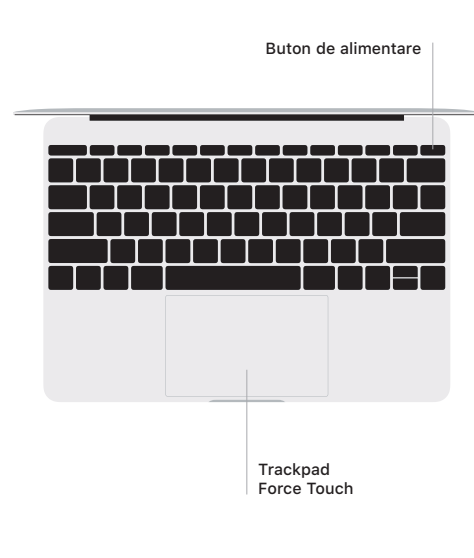

#### Gesturi pe trackpadul Multi-Touch

Treceți ușor două degete pe trackpad pentru a derula în sus, în jos sau lateral. Glisați cu două degete pentru a parcurge rapid pagini web și documente. Faceți clic cu două degete pentru a efectua clic de dreapta. De asemenea, puteți să faceți clic și apoi să apăsați mai profund pentru a efectua un clic progresiv pe text și pentru a dezvălui mai multe informații. Pentru a afla mai multe, alegeți Preferințe sistem din Dock, apoi faceți clic pe Trackpad.